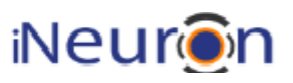

# Wireframe Documentation

## Blog Creator Web Application

– BlogVerse –

Revision Number: 1.0 Last date of revision: 04/10/2023

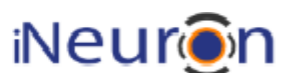

#### <span id="page-1-0"></span>Document Version Control

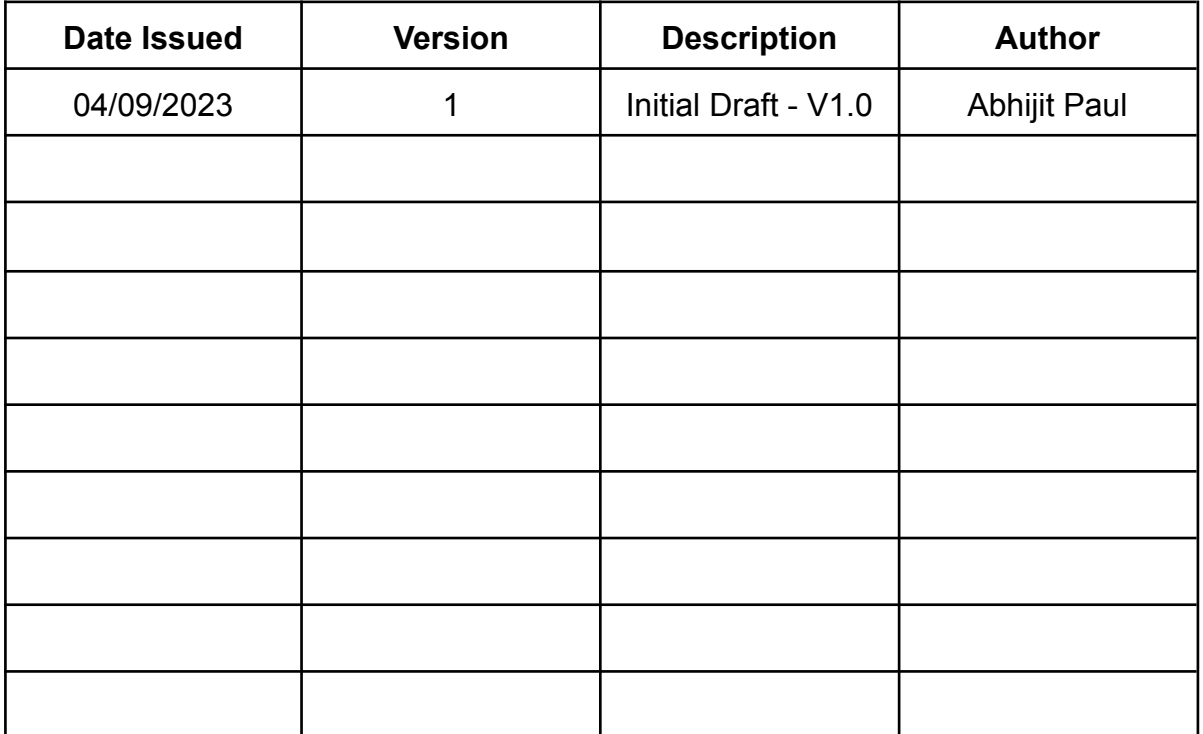

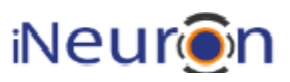

### **Contents**

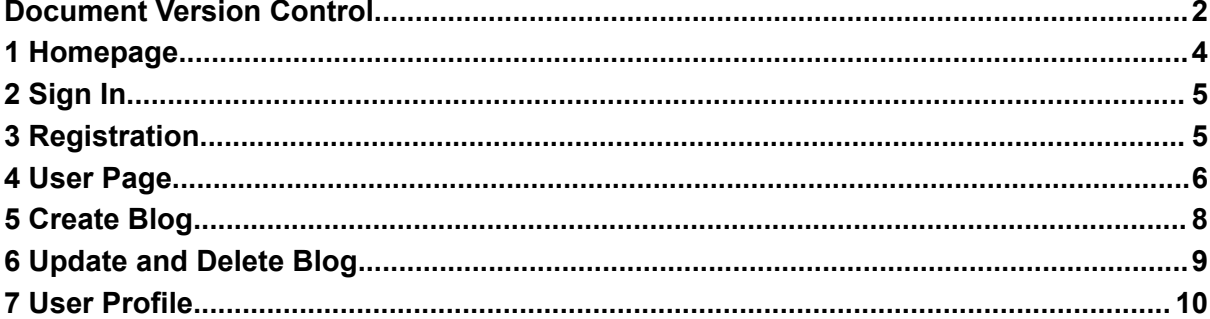

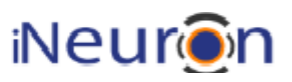

### <span id="page-3-0"></span>1 Homepage

The initial homepage will be the Blog's dashboard page where all existing blog posts will be displayed.

- 1. First thing is this dashboard page will be visible to any user without registration/sign-in
- 2. Secondly, only "275" characters of the blog will be displayed in this view, rest will be truncated, and users need to sign-in to read the full blog post.

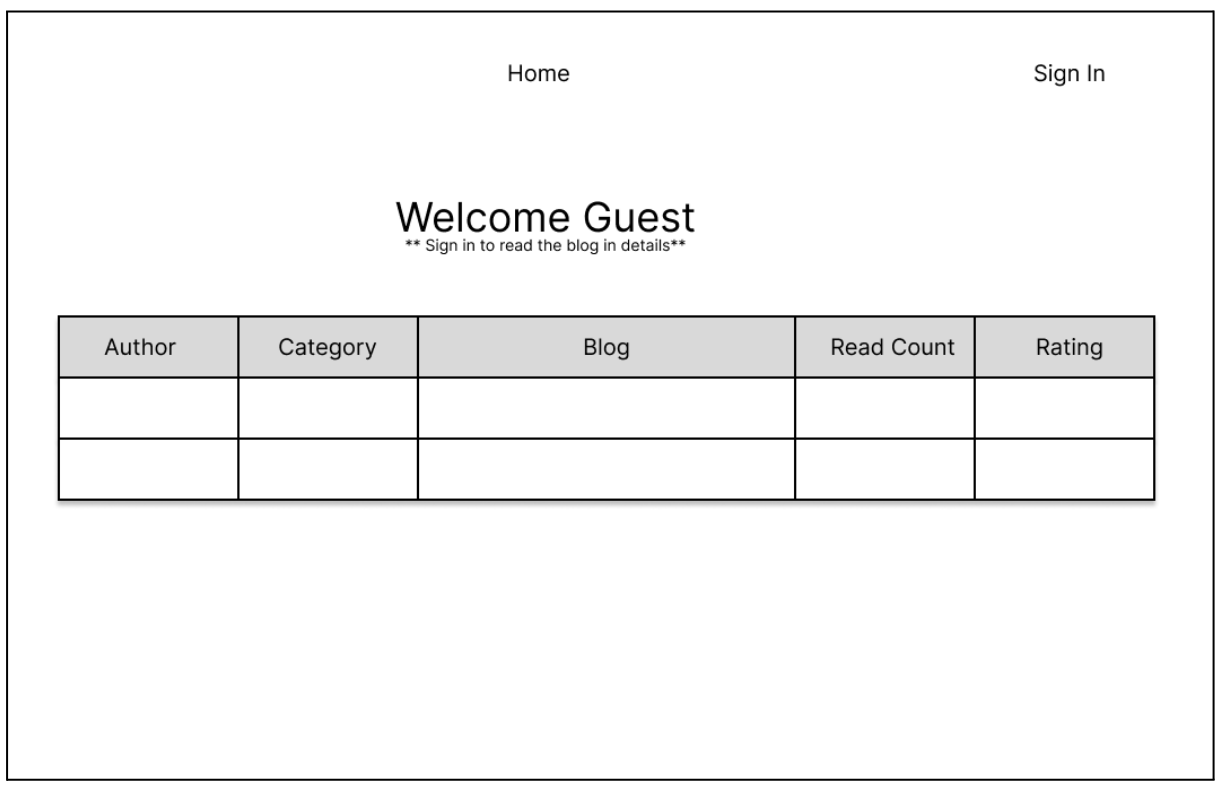

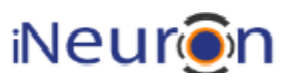

## <span id="page-4-0"></span>2 Sign In

Once user clicks on '*Sign In*' on the Homepage, user will be presented with a Sign-In form

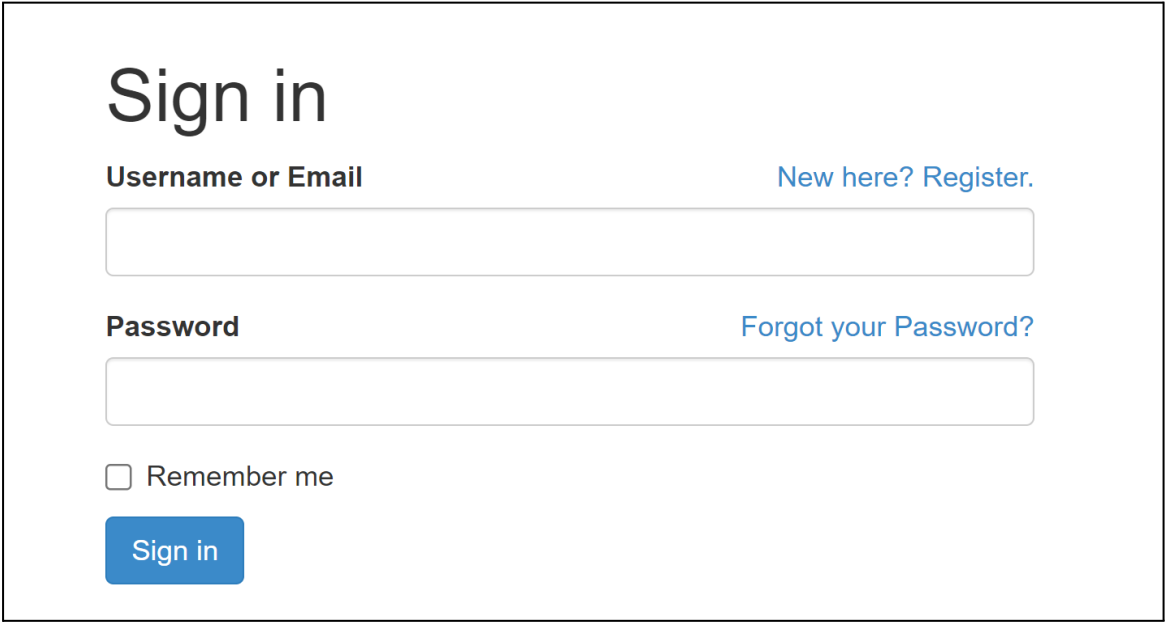

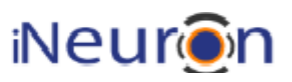

#### <span id="page-5-0"></span>3 Registration

If the user is new to the platform, then clicking '*New here? Register*' link on Sign In page, user will be presented Registration form.'

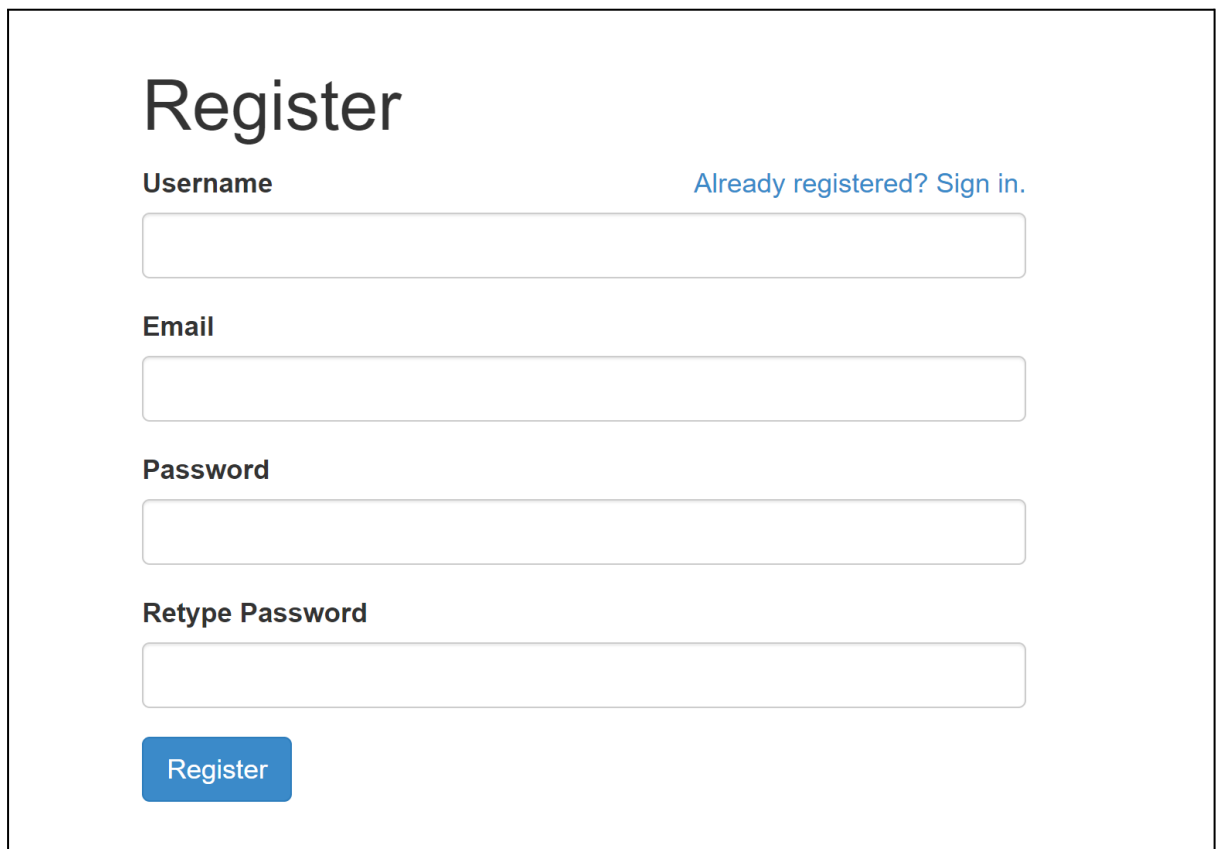

#### <span id="page-5-1"></span>4 User Page

Once you login as a registered user, you can view the same Blog's dashboard page where all existing blog posts will be displayed.

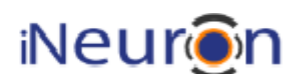

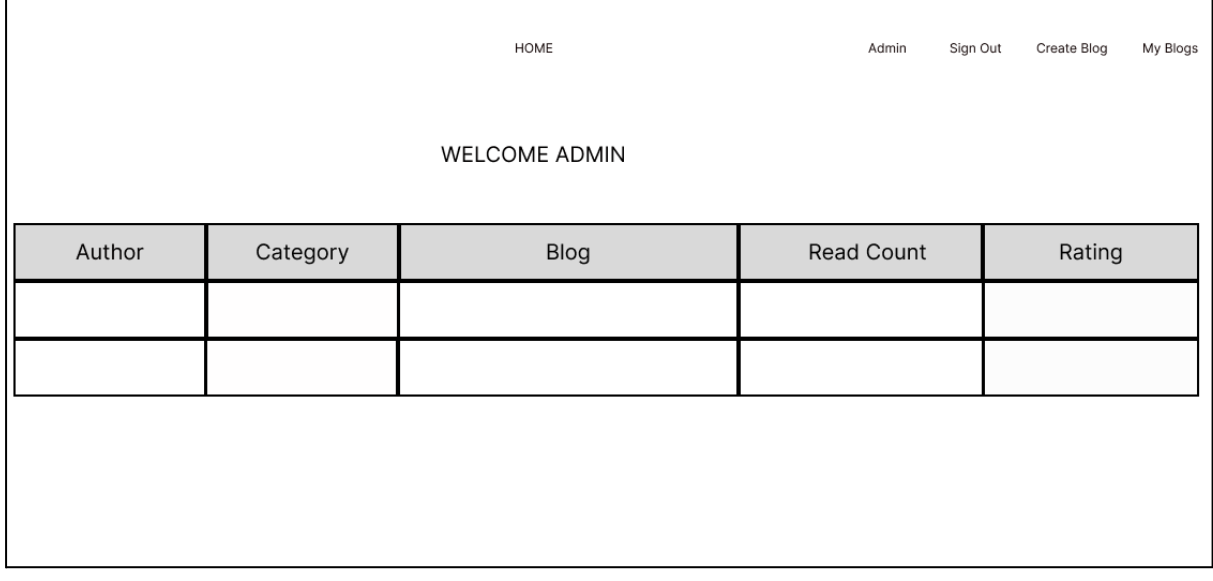

- Here users will be able to read the full blog post without any truncation by visiting the detailed blog post
- Reading other's blog will increase the 'Read Count' of the blog
- Users will be able to 'Rate' and 'Comment' on other's blogs

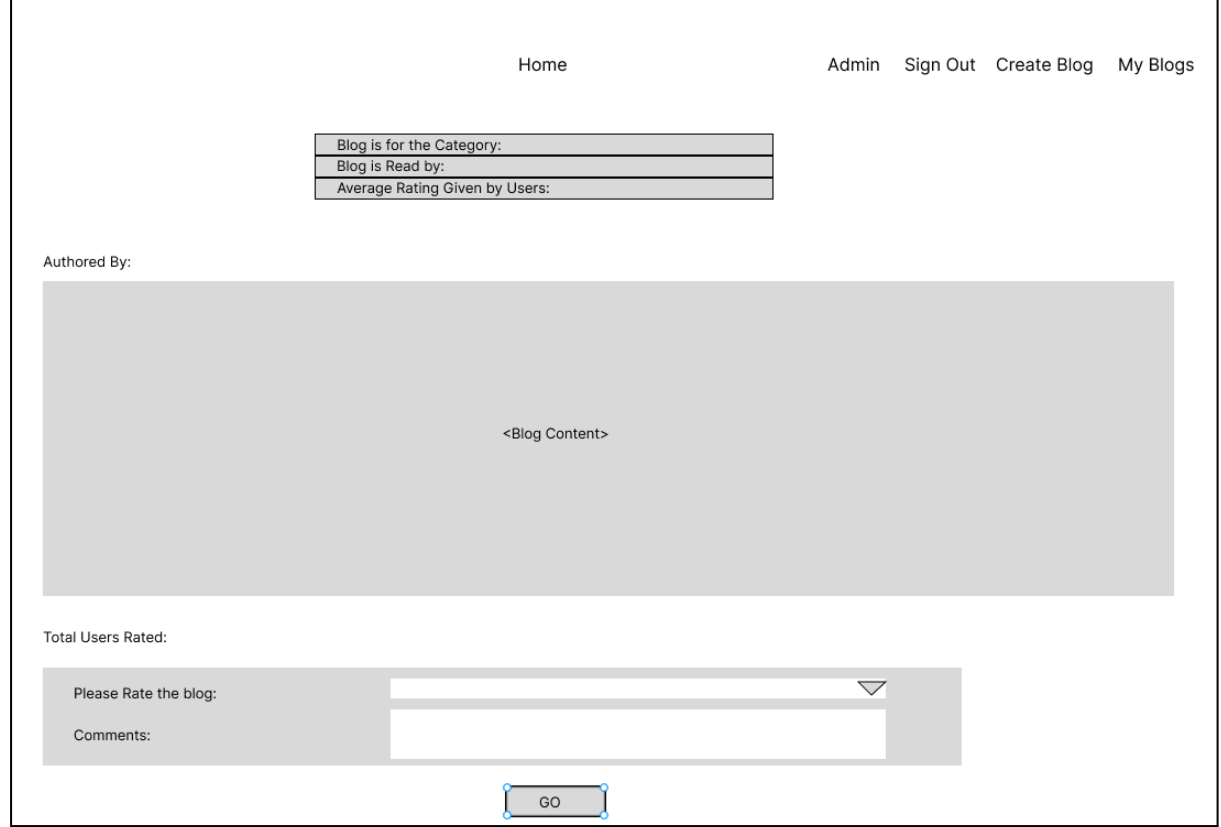

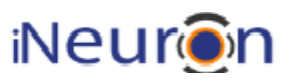

#### <span id="page-7-0"></span>5 Create Blog

Registered users will be able to create blogs.

- Choose the category of the blog from the dropdown of predefined categories.
- Write the blog content which supports all HTML tags for layout designing.

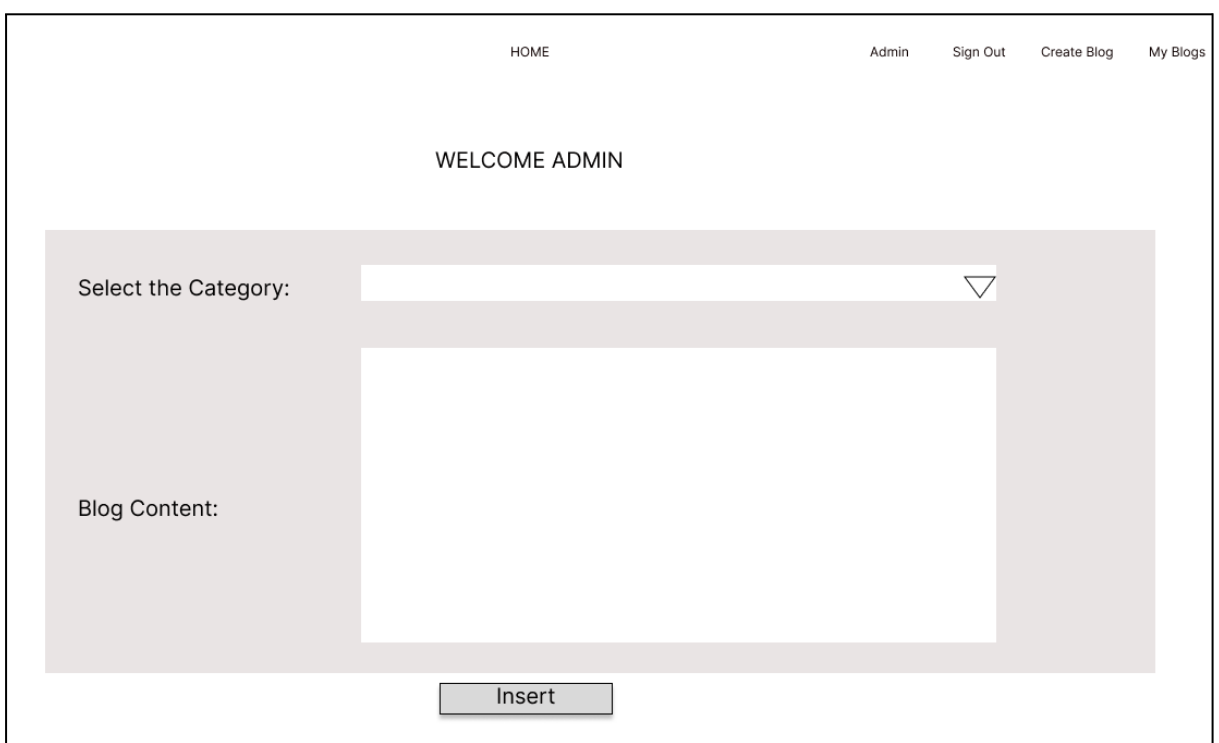

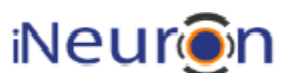

## <span id="page-8-0"></span>6 Update and Delete Blog

Users will be able to update/delete the blogs written by them only. They will not be able to modify blogs written by a different user.

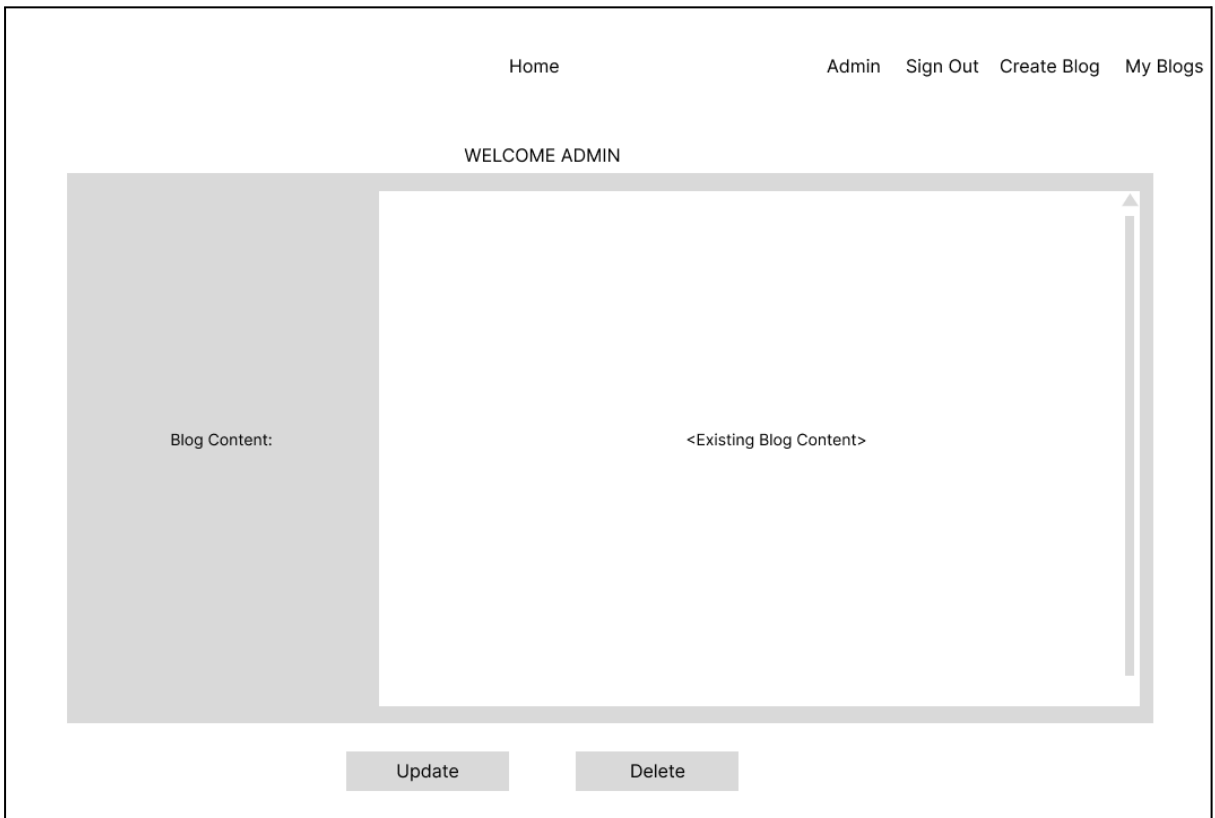

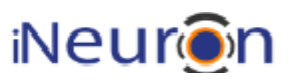

### <span id="page-9-0"></span>7 User Profile

Signed In users will be able to update their details here.

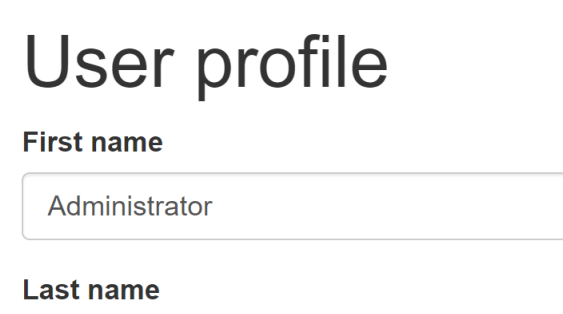

#### Administrator

Update

Change password

**View Blogs** 

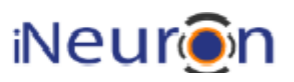